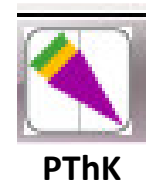

# **Anleitung zur Recherche im OPAC der Datenbank**

- **1. OPAC aufrufen**
- **2. Allgemeines zur Suche (Trefferliste mit Satztypen, Satzanzeige, besitzende Bibliothek, Trunkierung)**
- **3. Suche nach Personen**
- **4. Suche nach Sachbegriffen**
- **5. Suche nach Literaturgattung**
- **6. Suche nach Perikope**
- **7. Suche nach Bibelstellen**

#### **1. OPAC aufrufen**

Den Browser (Internet-Explorer **C**oder Firefox öffnen) und den Link eingeben: http://pionlib.de/pthk ; oder Homepage des Zentralkatalogs der Landeskirchlichen Zentralbibliothek auf der linken Seite des Bildschirms (Link http://swb2.bszbw.de/DB=2.339/START\_WELCOME ):

Predigtdatenbank für Theologie und Kirche  $(PThk)$ 

anklicken

#### Suchmaske

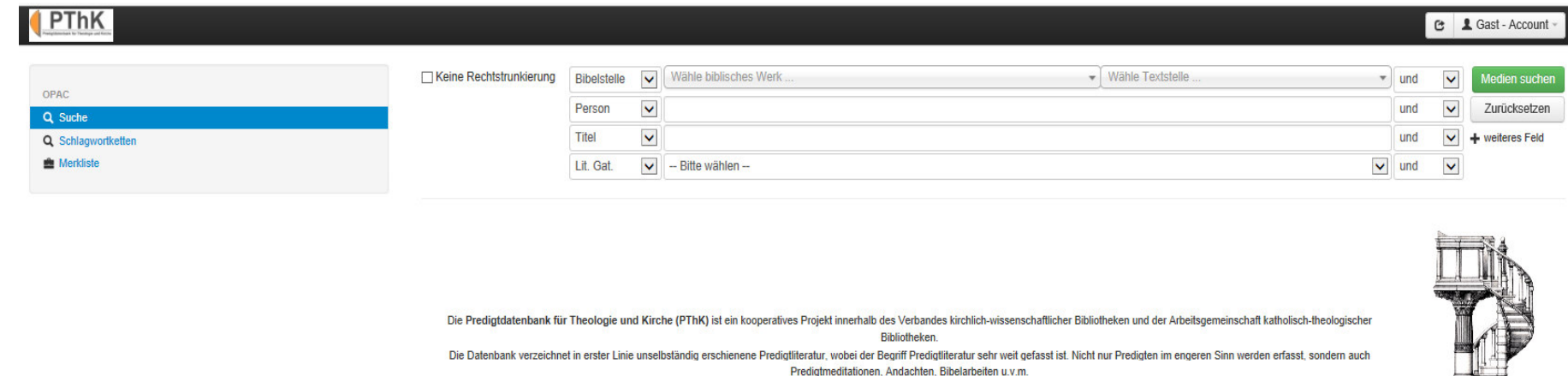

Insgesamt umfasst die Datenbank aktuell 147695 solcher Predigteinheiten

sortiert nach: Jahr  $V$  Z-A  $V$ 

PionLib | 0.031 Sekunden / 33 Abfragen | Administration

# **2. Allgemeines zur Suche**

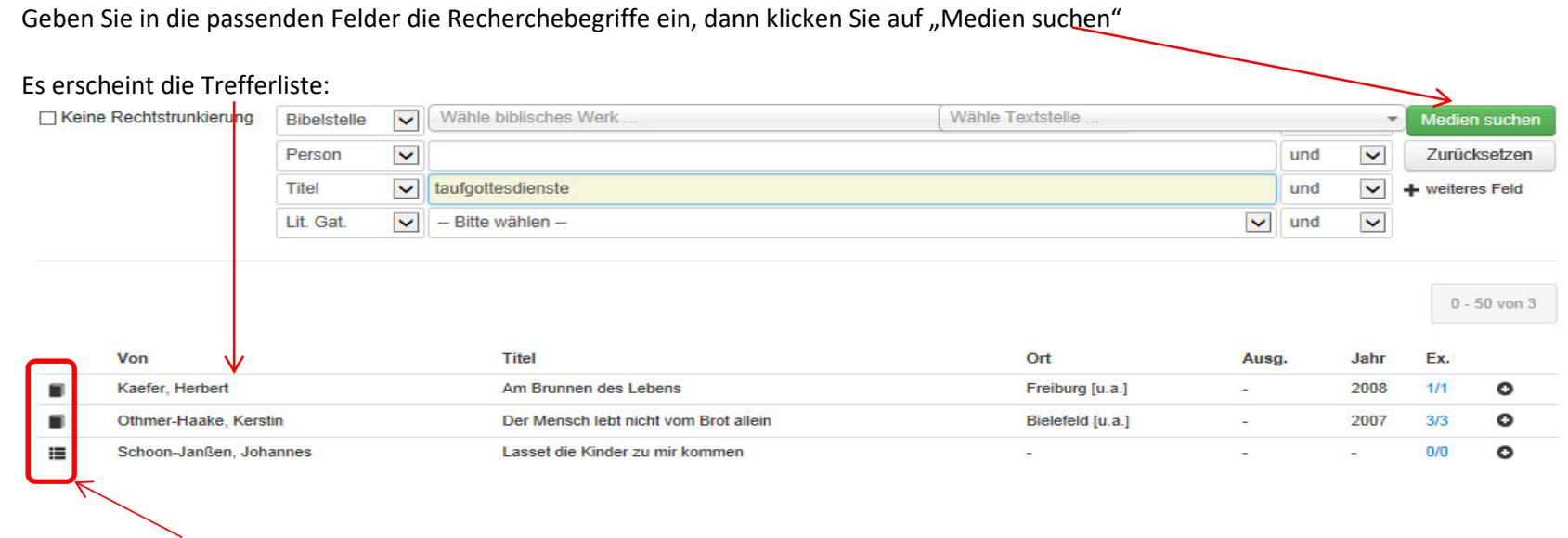

Den Art des Satzes erkennen Sie am Symbol ganz vorn an der Zeile des Treffers:

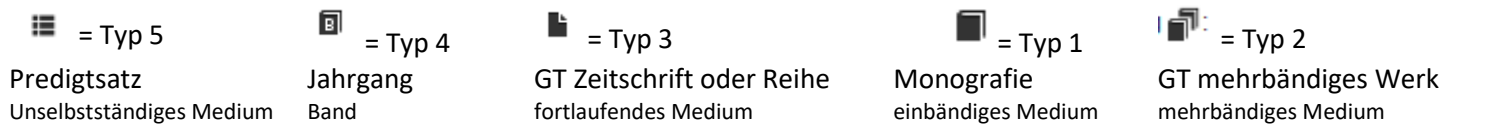

Bsp. Kaefer: Das ist eine Monografie, an der die Predigten hängen. Ein Klick auf die Zeile des Treffers öffnet den Monografiensatz:

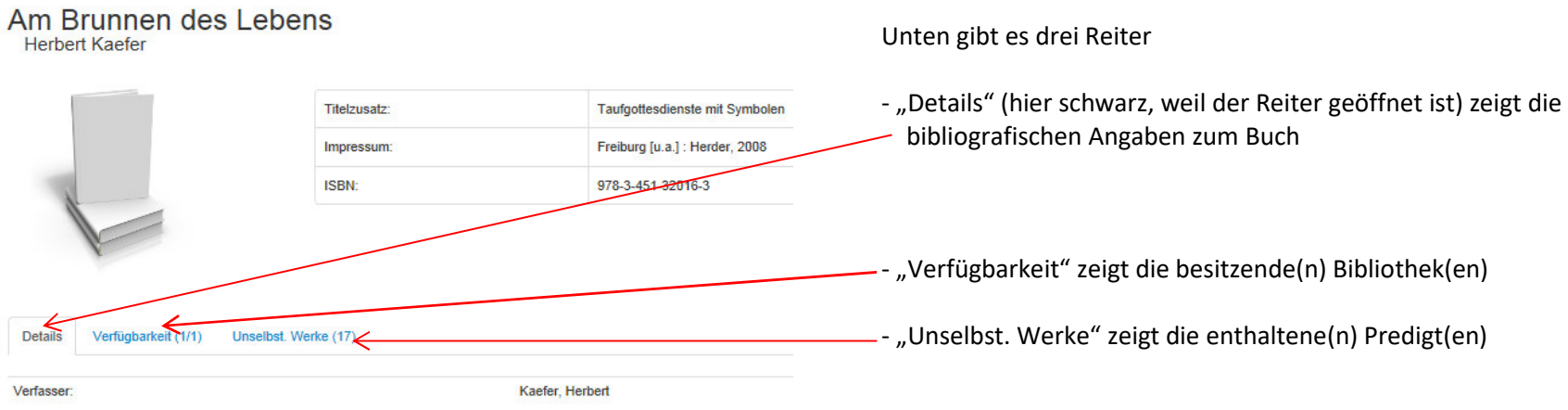

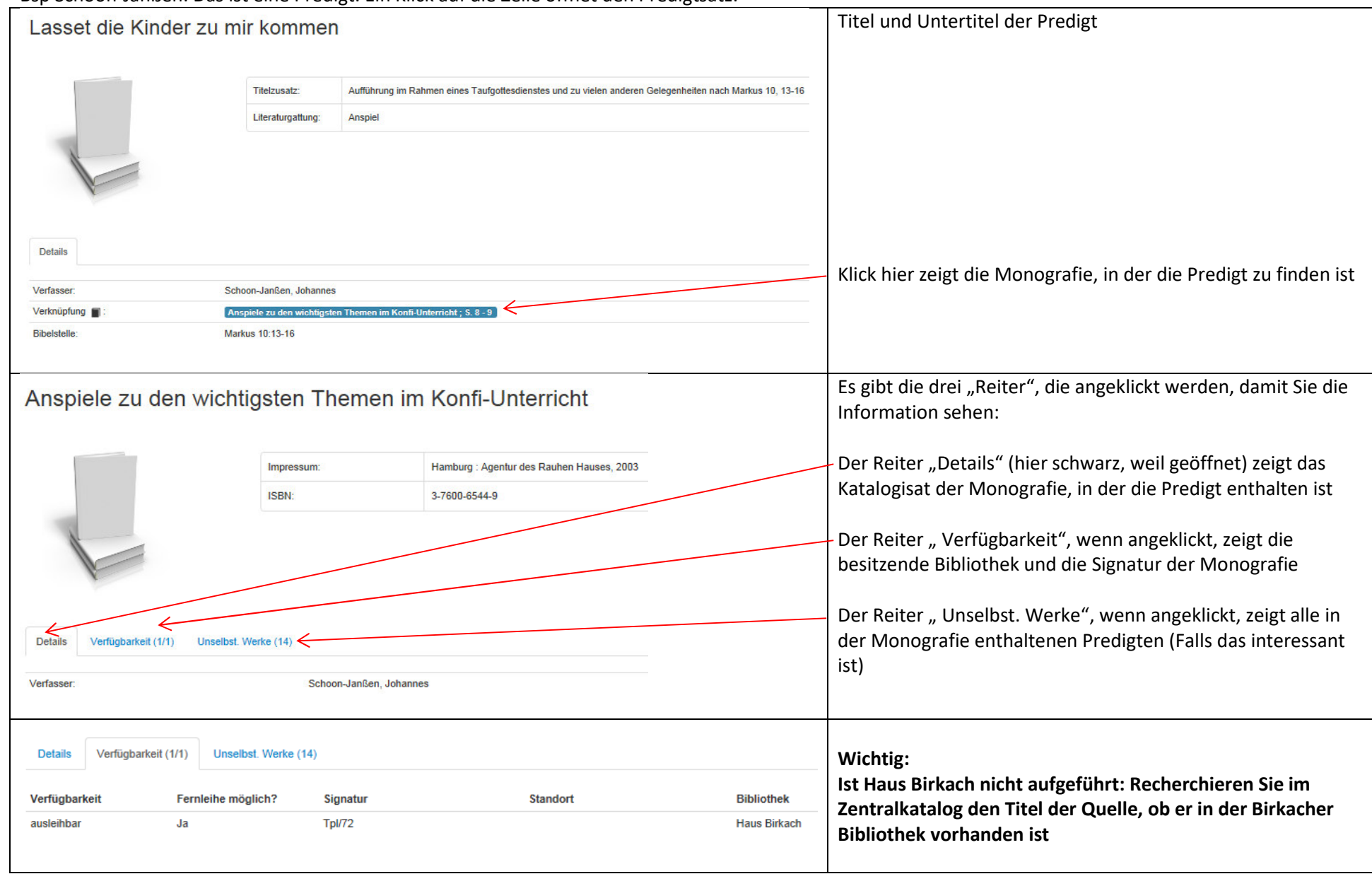

# Bsp Schoon-Janßen: Das ist eine Predigt. Ein Klick auf die Zeile öffnet den Predigtsatz:

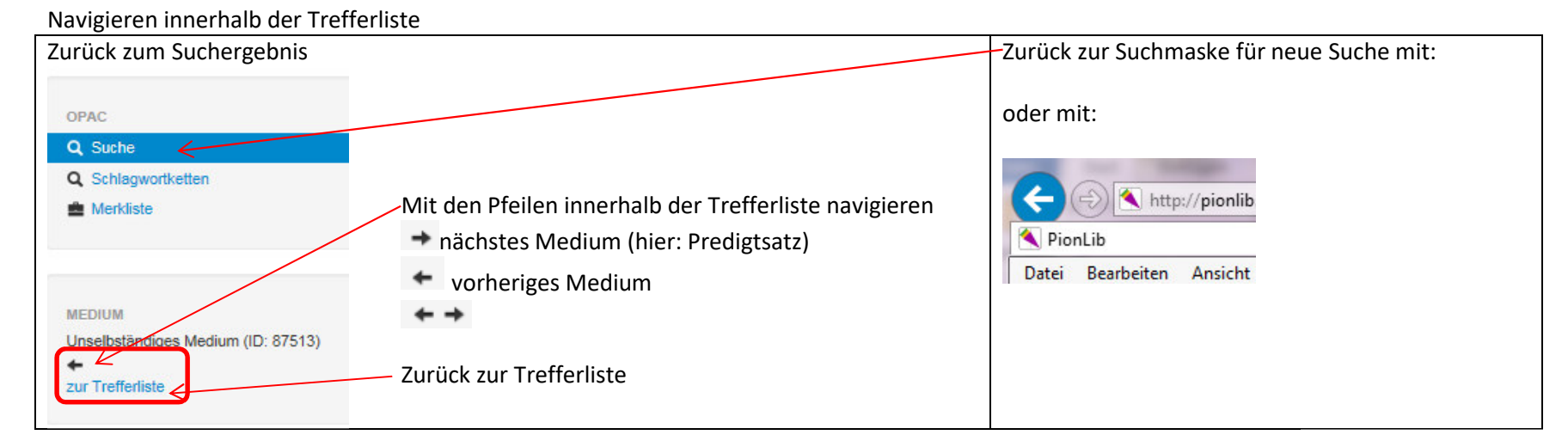

□ Keine Rechtstrunkierung Die Rechtstrunkierung ist voreingestellt für die Felder "Personen", "Titel", "Schlagwort". Möchten Sie keine, Haken setzen

Leeren Sie die Suchmaske bzw. setzen Sie die von Ihnen gewählten Felder zurück auf die Standardsuchmaske mit Klick auf .

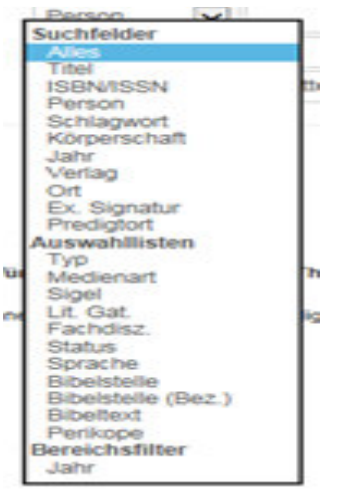

Sie können in diesen Feldern suchen, aber es sind nicht alle belegt.

Ausgewählte Suchfelder s. folgende Kapitel

Zurücksetzen

#### **3. Suche nach Personen**

Im Personenfeld: Eingabe von Nachname, Vorname bzw. Nachname reicht, da die Rechtstrunkierung voreingestellt ist Hier können Sie nur Personen finden, die einen Titelsatz haben, d.h. meist nur die Autoren der Predigten bzw. Herausgeber; nicht Personen, deren Name nurim Titel der Predigt vorkommt:

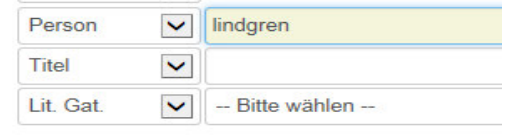

Keine Ergebnisse gefunden

Versuchen Sie es mit weniger Filterkriterien

## Letztere finden Sie natürlich im Titelfeld:

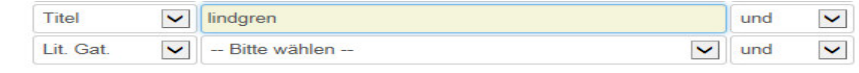

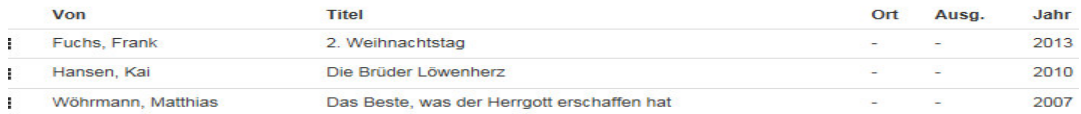

#### Oder Sie benutzen gleich das Feld "Alles":

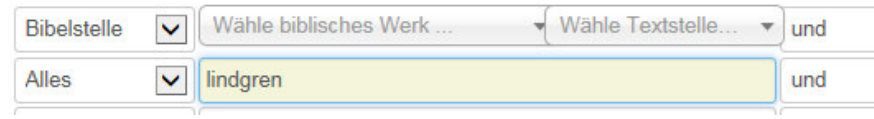

## **4. Suche nach Sachbegriffen (Stichwörter, Schlagwörter)**

# **Suche im Titelfeld**

Suchen Sie mit Wörtern aus dem Titel, z.B. feuerwehr, s. Trefferliste mit 23 Treffern:

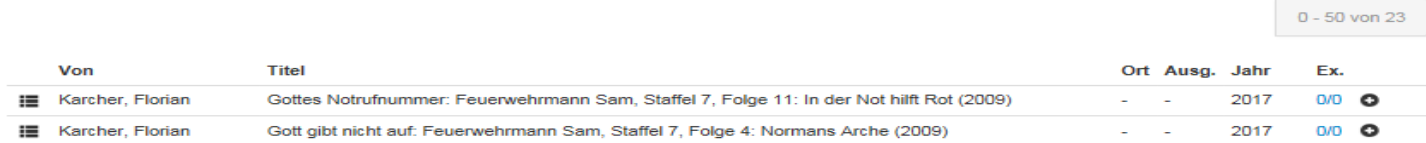

# Suche im Titelfeld +Schlagwortfeld (UND-Verknüpfung) oder Feld "Alles"

Treffererhöhung durch UND-Suche in mehreren Feldern: Bsp. Rechtsradikalismus (oder gleich Suche über "Alles")

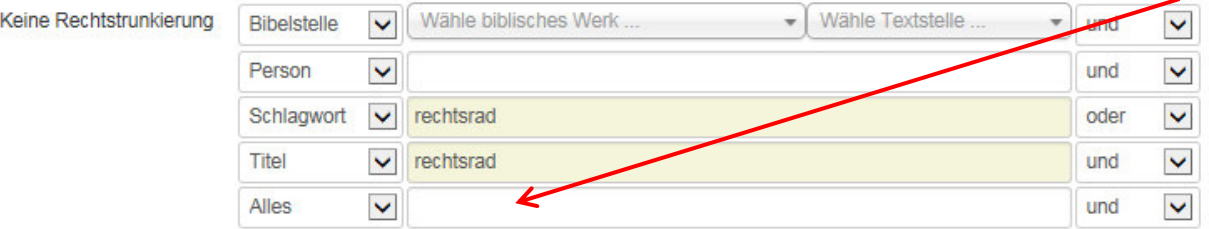

# **Suche nach Schlagwortketten**

 $\Box$ 

Am linken Bildschirm gibt es noch den Button "Schlagwortketten"

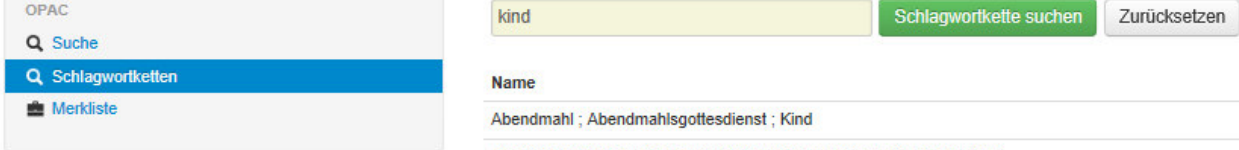

Abschied ; Sterben ; Sterben und Tod ; Trauer ; Trost ; Kindstod ; Kind

Die Trefferliste generiert sich aus den für die einzelnen Predigten vergebenen Schlagworten, und Sie sehen, welche Schlagwortkombinationen bis jetzt vergeben wurden und wie viele Predigten es zu den Schlagwortketten gibt. Wenn Sie nach "Kind" suchen, können Sie sehen, in welchem sachlichen Zusammenhang das Schlagwort "Kind" vergeben wurde. Ein Klick auf die Schlagwortkette zeigt die Predigt(en).

## **5. Suche nach Literaturgattung**

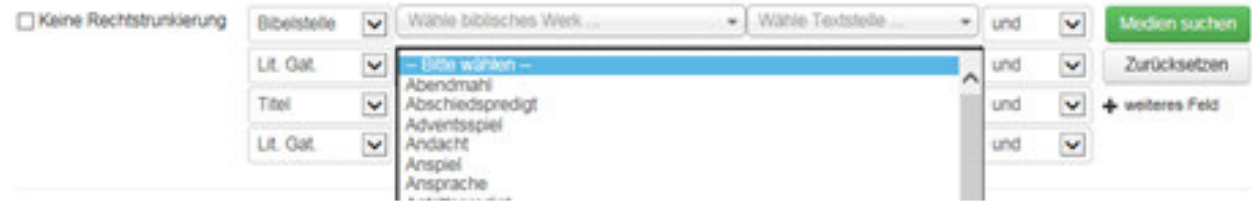

Freie Eingaben bzw. Trunkierung sind nicht möglich. Sie wählen den passenden Begriff aus der im betreffenden Feld angebotenen Liste aus. Eignet sich zur Reduzierung der Trefferzahl bei Suche mit Bibelstellen.

## **6. Suche nach Perikope**

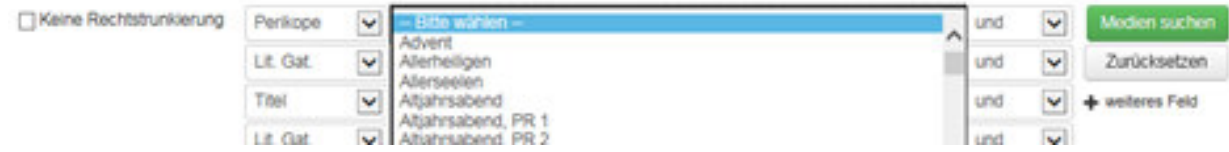

Wählen Sie den passenden Begriff aus der im betreffenden Feld angebotenen Liste aus. Freie Eingaben bzw. Trunkierung sind nicht möglich.

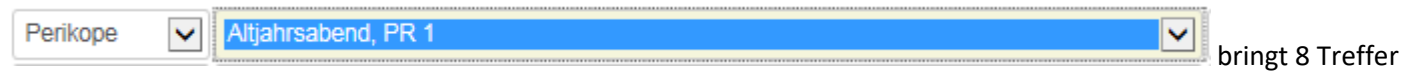

Die Suchmöglichkeit gibt es erst seit 2015, d.h. es gibt noch nicht so viele Treffer, aber dafür eben neue (zum Vergleich: Perikope für Altjahrsabend PR1 = Lk 12:35-40, ergibt 8 Treffer. Die Suche nach der Bibelstelle Lk 12:35-40 ergibt 139 Treffer).

#### **7. Suche nach Bibelstelle**

 Sie wählen die passenden Begriffe in zwei Feldern (s.u.) aus den angebotenen Listen aus. Freie Eingaben bzw. Trunkierung sind nicht möglich. (jeweils auf den Pfeil klicken) Unter "Biblisches Werk" das Werk auswählen dann unter "Textstelle" Kapitel und Verse auswählen

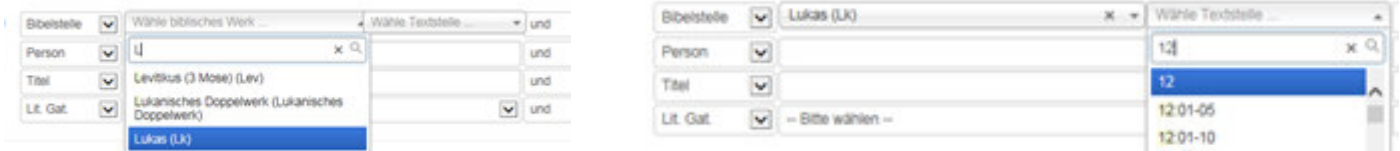

Geben Sie die ersten Buchstaben ein bzw. die Kapitelzahl an, hüpft die Liste an die passende Stelle und Sie müssen nicht endlos in der Liste scrollen.

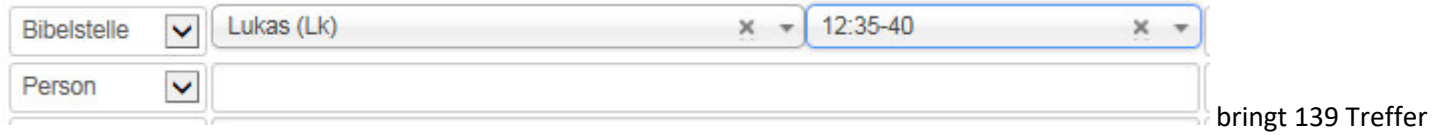

Die Eintragungen werden aus den bei der einzelnen Predigt eingegebenen Bibelstelle(n) generiert .

Problem: Sie müssen unter Umständen mehrere Suchen machen, wenn Sie wirklich alle Predigten zu einer Bibelstelle haben möchte. Bsp: gesucht werden Predigten zum 1. Kapitel des Markusevangeliums, Verse 1-45.

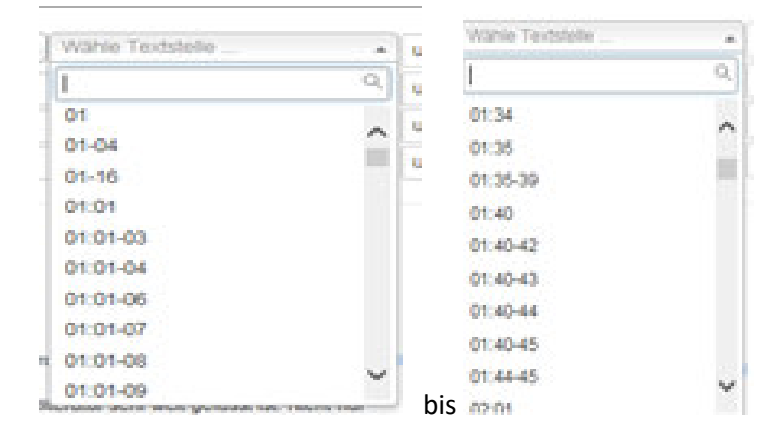

Sie müssten mit allen Versen jeweils eine separate Suche starten, um alle Predigten über die 45 Verse des 1. Kapitels des Lukasevangeliums zu bekommen.